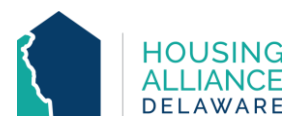

# **PERMANENT SUPPORTIVE HOUSING WORKFLOW**

# **Single Site**

#### 1. **REFERRAL**

- a. Receive referral from Centralized Intake (CI) through CMIS and email.
- b. Contact client.
	- i. Explain provider's Permanent Supportive Housing (PSH) process.
	- ii. Request client information and documentation.
	- iii. Schedule clients' intake and move in.

#### 2. **INTAKE**

a. Complete all necessary intake paperwork.

# **CMIS DATA ENTRY**

#### 3. **CLIENTPOINT/CLIENT PROFILE**

- a. Clients referred by CI will have a profile in CMIS.
- b. Review/Update client's Universal Data Elements (UDEs).

# 4. **SHELTERPOINT**

- a. Select program as Provider and click "View All" on ShelterPoint Dashboard.
- b. Un-hold bed(s) clients will move into.
- c. Begin Check-In process by using the check-in button next to Head of Household  $($  $\bullet)$  in Outstanding Referrals section.

# 5. **PROJECT ENTRY**

- a. Date In should reflect date and time of client's application being approved.
- b. Assign Unit.
- c. (for families) Select all household members moving into program.
- d. Add Release of Information for all household members under the Parent Provider.
- e. Review/Update the following under Entry Assessment
	- i. Provider and Project Type to match program's settings.
	- ii. All questions (living situation, income, non-cash benefits, insurance, disability) to reflect clients' situation as of their date of check-in.
		- 1. Housing Move-In Date (HMID) if client moves into housing unit on date of application approval, enter date in Entry Assessment.

# 6. **DURATION OF PROGRAM STAY**

- a. Case Management tab add clients' case manager
- b. Case Plans tab upload files relating to client's case management
- c. Interims record changes in a client's information throughout their program stay.
	- i. Housing Move-In Date if client moves into housing unit after date of application approval, create an Interim to update HMID.
	- ii. Annual Assessment Needs to be added annually through an interim for clients staying in program for 365 days or more.

# 7. **PROJECT EXIT**

a. Use check-out button next to Head of Household (  $\bullet$  ) when client(s) move out of their PSH unit.

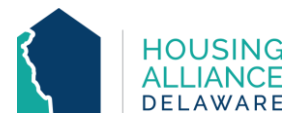

- b. Select all household members exiting the program.
- c. Answer "Reason for Leaving" and "Destination" that best reflects client's situation.
- d. Update Exit Assessment as needed.
- e. Hold the now-Open bed(s) until they are available for new Referral from CI.